## G-suite を利用したテレビ電話(スマホで利用)

1.スマホに「ハングアウト 2.「ログイン」をします meet」というアプリをインス トールする

3.「別のアカウントを追加」 を選択し「続ける」をタップ

4.テレビ電話用のメールア ドレスを入力

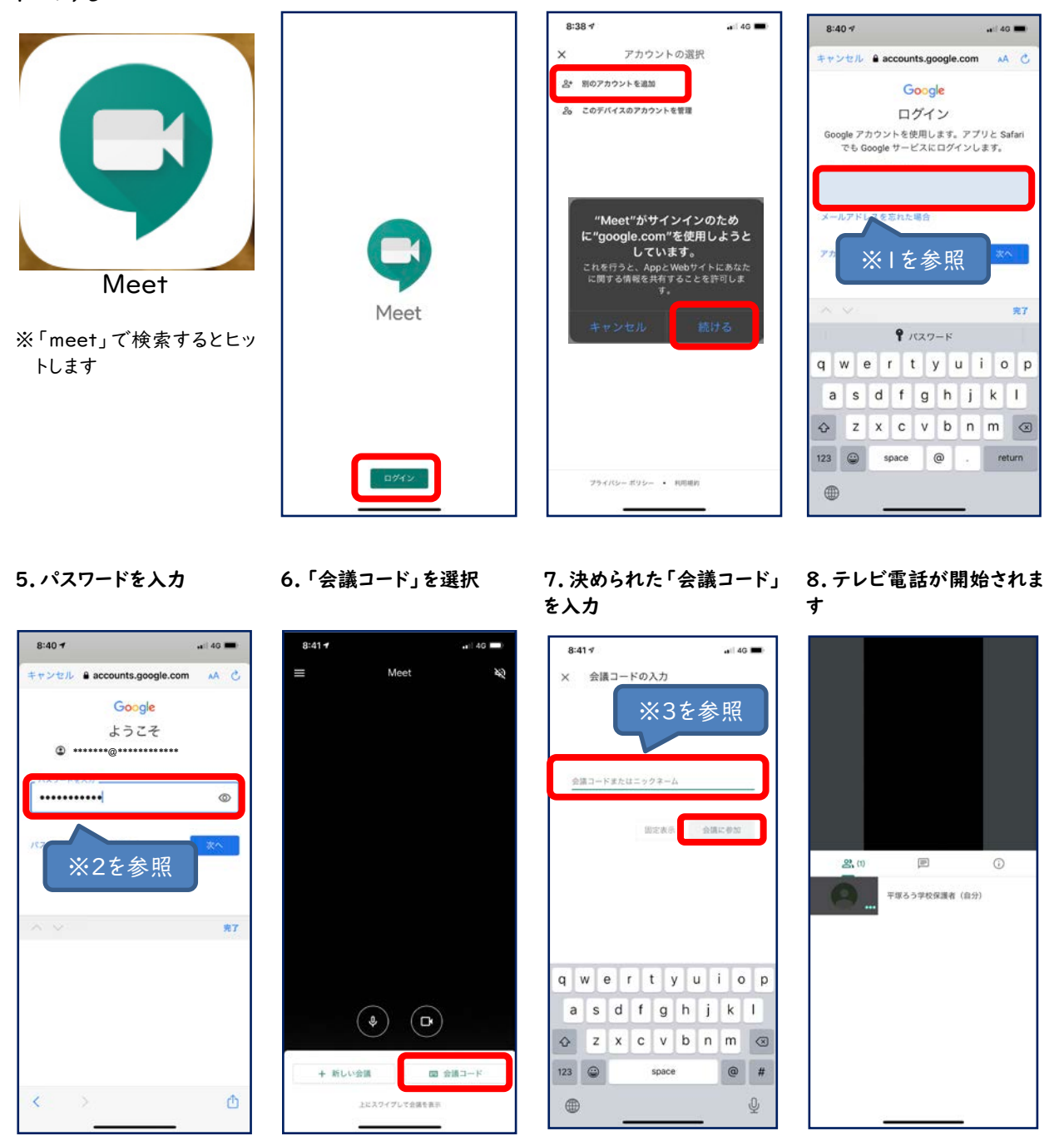

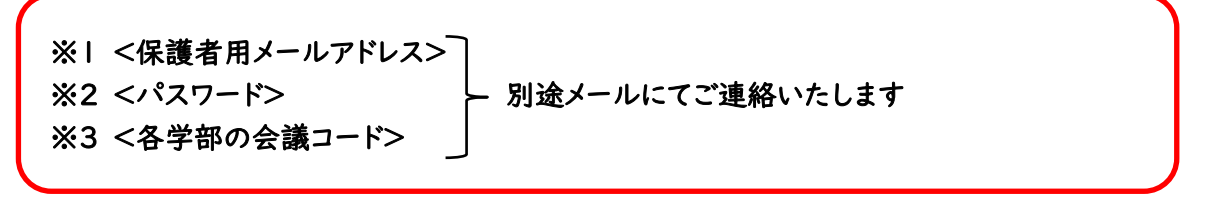

不明な点がありましたら学校までお問い合わせください